# **Information Services Centre for Education**

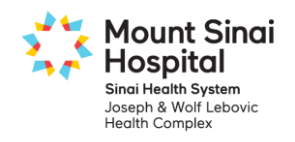

### **PowerChart and Clinical Application Education for Physicians and Medical Trainees**

Physicians and Medical Trainees must complete their clinical application education before they are granted access to the PowerChart Electronic Patient Record. This education consists of a series of online eLearning courses followed by mandatory in-class scenario exercises.

## **Step 1: Complete each of the online eLearning course.**

- **1. Navigate to the Mount Sinai Hospital Learning Management System (LMS)**
	- *This address is accessible from inside or outside the hospital*

### **[https://mountsinai.myabsorb.ca](https://mountsinai.myabsorb.ca/)**

**Important**: Do not use the **Chrome** internet browser. Use the **Internet Explorer** browser instead. Videos may not be compatible with all versions of Apple devices.

- **2. Log in to the LMS**
	- *For Username enter the email address you supplied to Mount Sinai Hospital*
	- *For Password enter training*

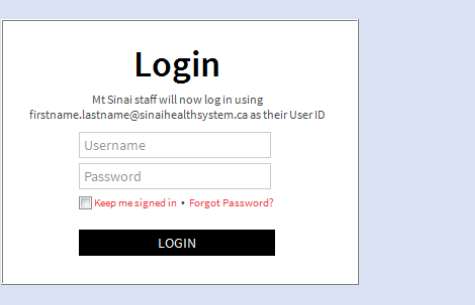

#### **3. Open the course Catalog**

 *Click Catalog to view a list of all MSH online eLearning courses*

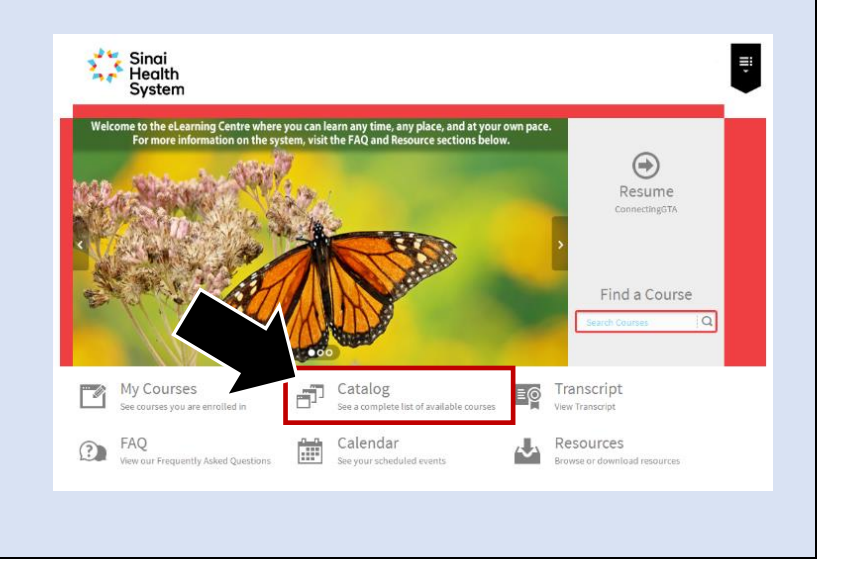

#### **4.** Open the Information Services Centre for

 *Click the Information Services Education (PowerChart & FirstNet) folder to view a list of clinical application courses*

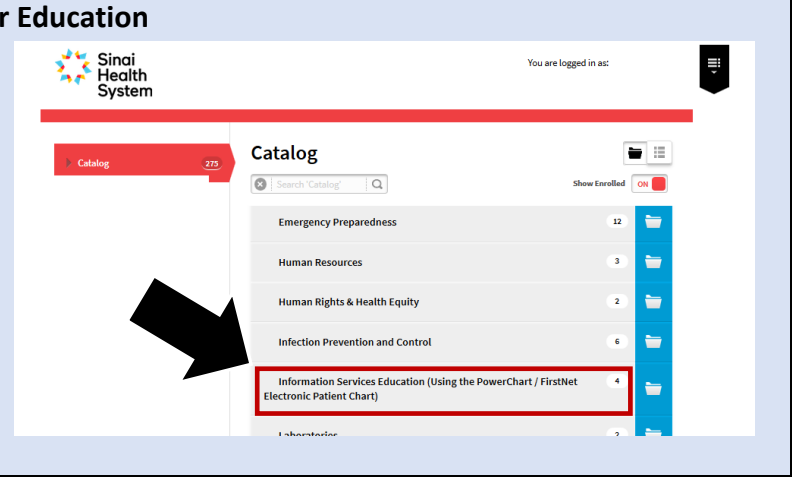

#### **5. Select ALL of the services you will be rotating through this year**

#### **\*\*\* IMPORTANT TO NOTE \*\*\***

- *Each rotation has its own curriculum of videos. Click Enroll & Launch for each rotation you're completing over the next 12 months.*
- *Online curriculums will take approximately 30-90 minutes or more to complete depending upon unit/service.*
- *Note: Where applicable, select a Rotation "combo" course instead of individual rotations.*

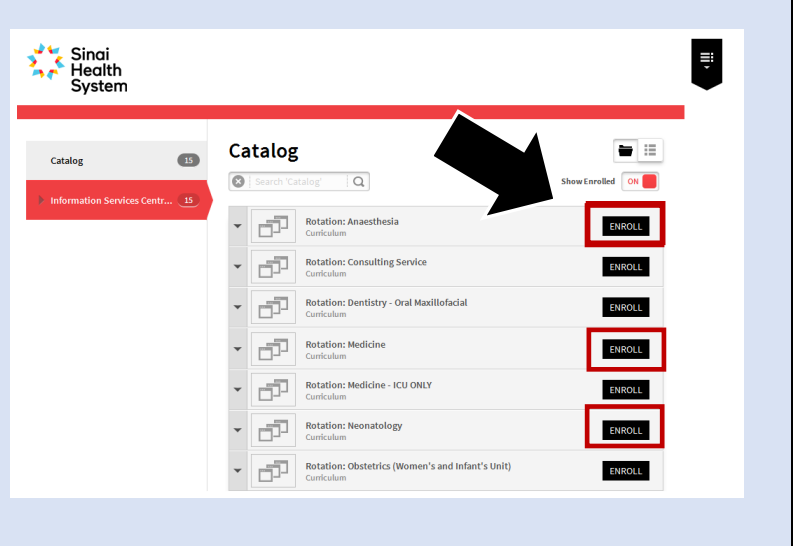

#### **6. Launch each of the courses listed Rotation: Medicine Cerner: PowerChart COURSE PROGRESS \*\*\* IMPORTANT TO NOTE \*\*\*** *Click Launch next to each course* **Viewing and Navigating the Patient's Chart**  $\overline{\phantom{a}}$  *A completed course will be*  **Order Management - MD** ₩ *noted with a check mark* **Other Mandatory Courses** umust complete 4 of the following co ConnectingGTA **GTA** Discharge Summary - MD Medicine<br>Online Course A completed course will be 4 TC LHIN eReferral - MD noted with a check mark **Online Cou** WIPS-MD<br>Online Court LAUNCH

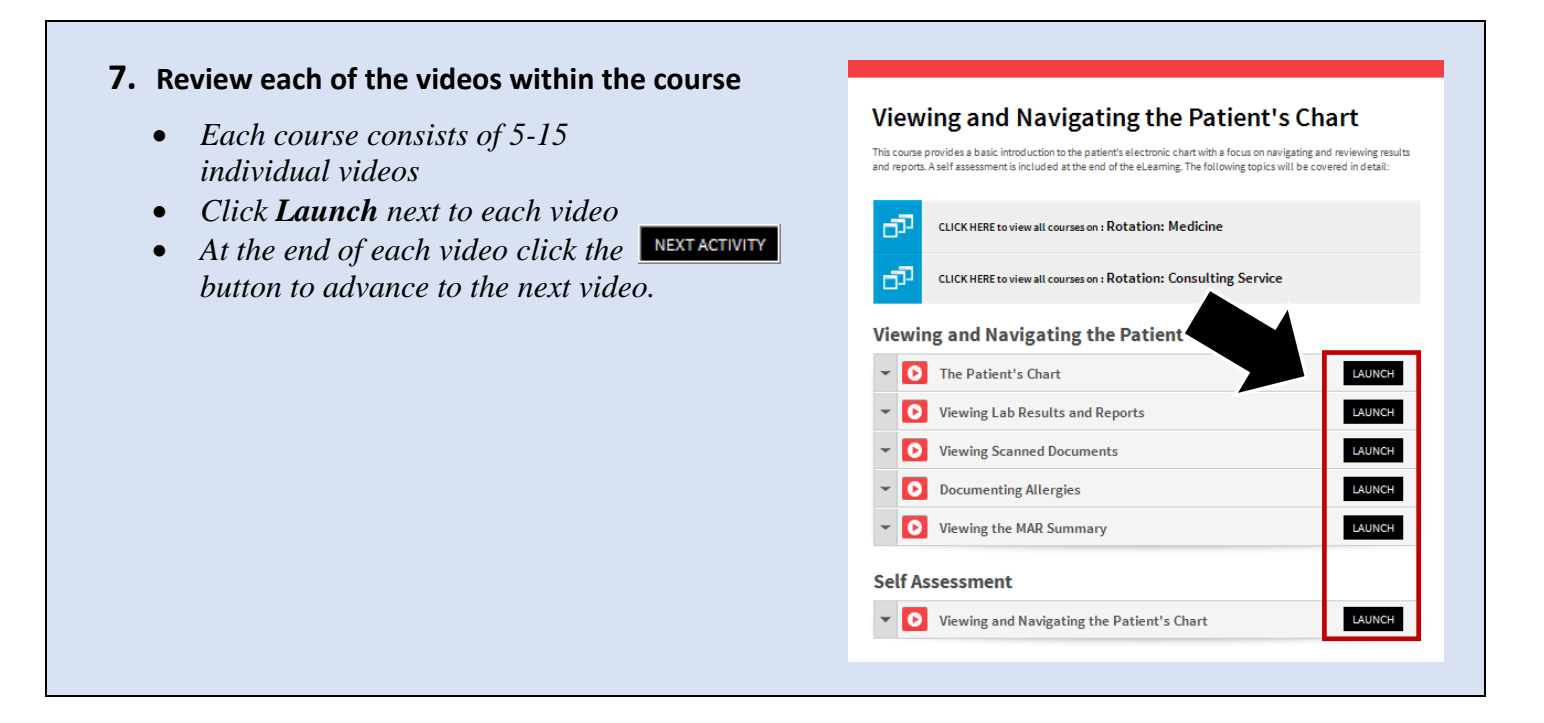

### **Step 2: Complete the corresponding in-class scenario exercises**

**Important**: In order to allow sufficient time for account processing, ensure that you have registered **in person** at Medical Education (60 Murray St. 3<sup>rd</sup> floor) at least **24 hours PRIOR** to coming to class.

Classes are located in the **Mount Sinai Hospital Building** at **600 University** in the **Information Services Center for Education Classroom** (20th floor, Rm. 20-425. You must use the Murray Street elevators to access the 20th floor). Classes are held on a drop in basis *(no appointment necessary).*

#### **Classroom hours**:

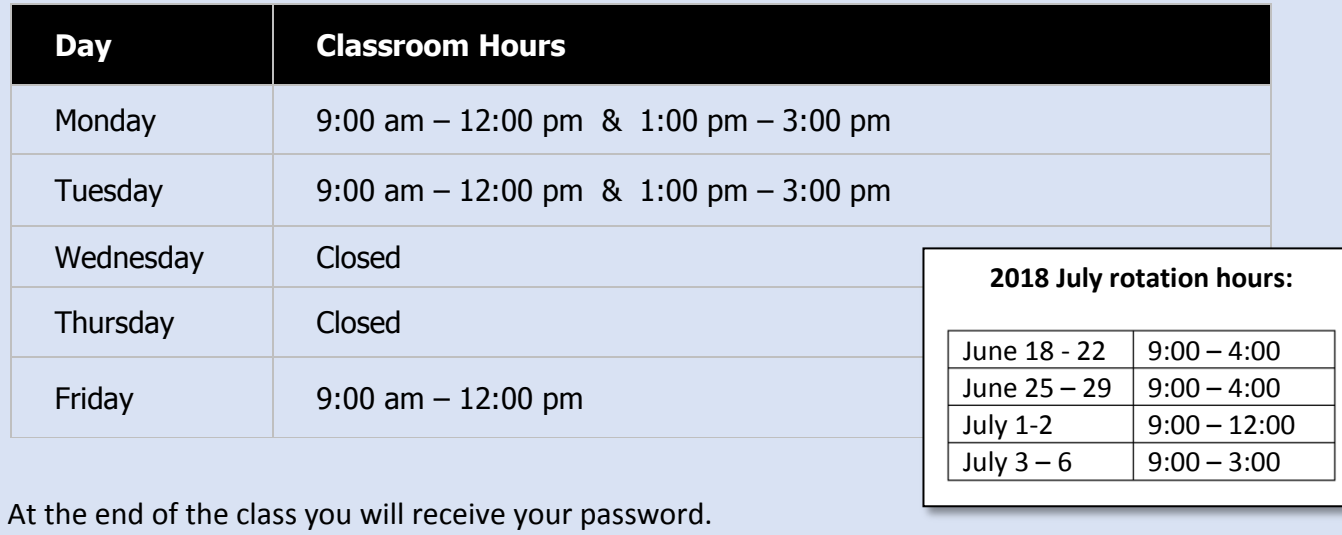

For assistance, call 416-586-4800 x 2100 or email: [Training.MSH@sinaihealthsystem.ca](mailto:Training.MSH@sinaihealthsystem.ca)